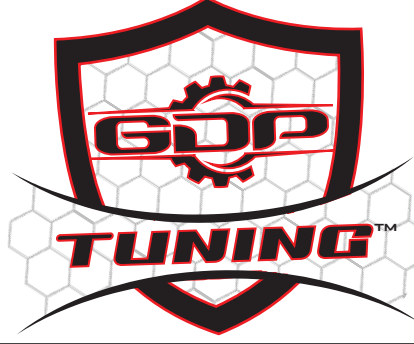

## **GDP ECM UNLOCK Installation**

 **Step 1 Locate the 3 pin unlock Connector**

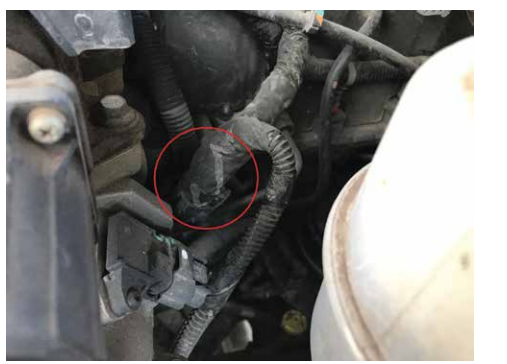

 **Step 3 Plug in the GDP 3 pin unlock cable**

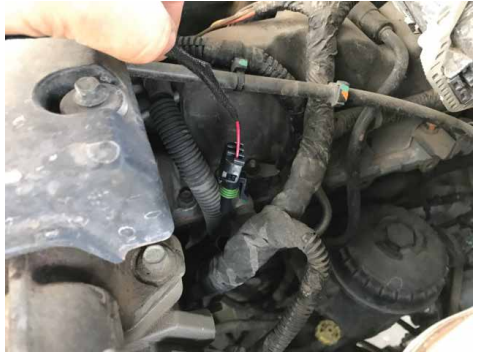

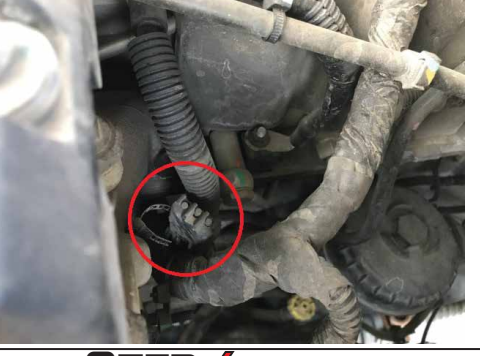

**Step 4 Take the red & black handle alligator clips & connect them to the battery. Red goes to 12volt side & Black to the Ground side of the battery.** 

**Step 2 Unplug the Connectors Cap**

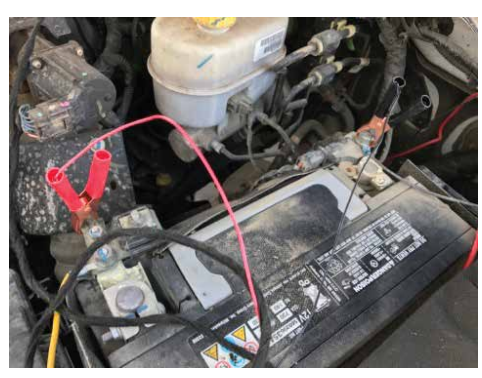

 **Step 5 The green & orange lights will turn on & begin to flash. Turn your key to the RUN position \*Do Not start or crank\*. Push the start button to begin the Unlock process**

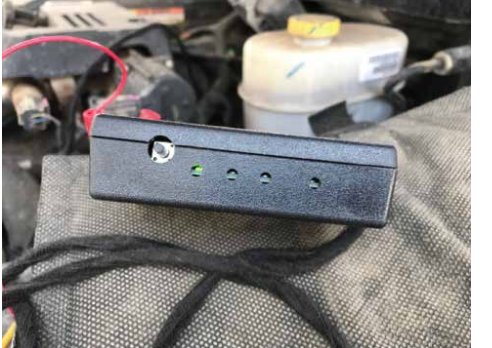

**Step 6 All 4 lights will begin to flash. Within 15-60 seconds the GDP lights will go solid. The unlocking process is now complete. You can now install your custom tuner**

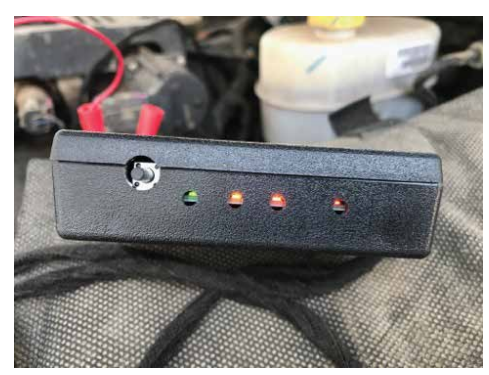

 **Flash Codes: Flash codes are flashing lights on each of the led**'**s, the number of each one (running from left to right) will indicate the error experienced.** 

- **2-2-2 (2 Left, 2 Middle, 2 Right). This is the code for the unit being used already.**
- **2-3-3 This is a failure on a Indentifier request. This can be a sign the hardware isn**'**t working on the**
- **network well. Usually a connection issue. 2-3-4 This means the unit is connected to a non** "**BDC" type ECM. This is the code Cummins uses to describe this ecm. It**'**s either plugged into an older dodge, or a non-dodge cummins.**
- **2-3-6 This is a different ECM, this is purely based on hardware type, so this could just be a newer version of the ECM**'**s I**'**ve seen. This will just require a little research to fix if encountered.**
- **2-4-3 Different bootloader than we**'**ve seen. Not likely, but if encountered**
- **we should be able to incorporate in a fix quickly.**
- **2-5-2 Failure to read ECM Information, this is a general failure and must be examined.**
- **4-4-4 This happens if the unlock procedure has already been accomplished.**
- **3-2-2 Failure to unlock, also this needs to be examined if it occurs.** 
	- **(Not likely to happen, this is just in case something odd happens). www.GDPTUNING.com**